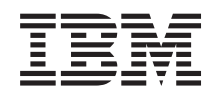

# System i Connexion à System i IBM Systems Director Navigator for i5/OS

*Version 6.1*

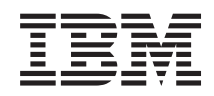

# System i Connexion à System i IBM Systems Director Navigator for i5/OS

*Version 6.1*

#### **Important**

Avant d'utiliser le présent document et le produit associé, prenez connaissance des informations générales figurant à la section [«Remarques»,](#page-12-0) à la page 5.

#### **Deuxième édition - novembre 2007**

Réf. US : RZAT-G000-01

LE PRESENT DOCUMENT EST LIVRE EN L'ETAT SANS AUCUNE GARANTIE EXPLICITE OU IMPLICITE. IBM DECLINE NOTAMMENT TOUTE RESPONSABILITE RELATIVE A CES INFORMATIONS EN CAS DE CONTREFACON AINSI QU'EN CAS DE DEFAUT D'APTITUDE A L'EXECUTION D'UN TRAVAIL DONNE.

Ce document est mis à jour périodiquement. Chaque nouvelle édition inclut les mises à jour. Les informations qui y sont fournies sont susceptibles d'être modifiées avant que les produits décrits ne deviennent eux-mêmes disponibles. En outre, il peut contenir des informations ou des références concernant certains produits, logiciels ou services non annoncés dans ce pays. Cela ne signifie cependant pas qu'ils y seront annoncés.

Pour plus de détails, pour toute demande d'ordre technique, ou pour obtenir des exemplaires de documents IBM, référez-vous aux documents d'annonce disponibles dans votre pays, ou adressez-vous à votre partenaire commercial.

Vous pouvez également consulter les serveurs Internet suivants :

- v <http://www.fr.ibm.com> (serveur IBM en France)
- v <http://www.can.ibm.com> (serveur IBM au Canada)
- v <http://www.ibm.com> (serveur IBM aux Etats-Unis)

*Compagnie IBM France Direction Qualité Tour Descartes 92066 Paris-La Défense Cedex 50*

© Copyright IBM France 2007. Tous droits réservés.

**© Copyright International Business Machines Corporation 2008. All rights reserved.**

# **Table des matières**

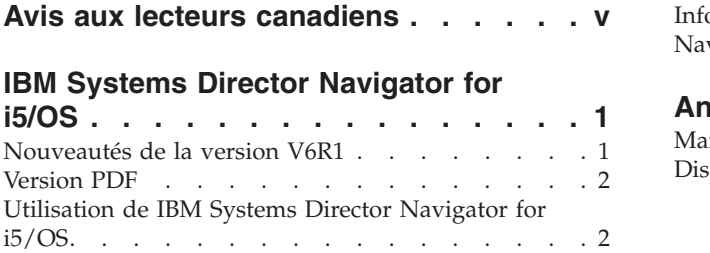

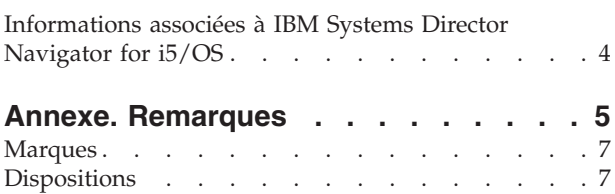

# <span id="page-6-0"></span>**Avis aux lecteurs canadiens**

Le présent document a été traduit en France. Voici les principales différences et particularités dont vous devez tenir compte.

## **Illustrations**

Les illustrations sont fournies à titre d'exemple. Certaines peuvent contenir des données propres à la France.

## **Terminologie**

La terminologie des titres IBM peut différer d'un pays à l'autre. Reportez-vous au tableau ci-dessous, au besoin.

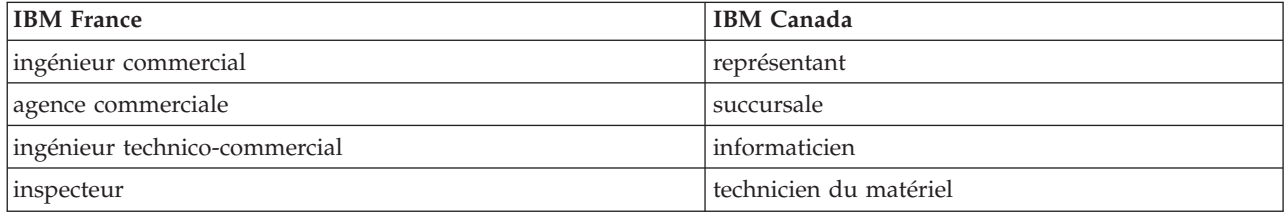

## **Claviers**

Les lettres sont disposées différemment : le clavier français est de type AZERTY, et le clavier français-canadien de type QWERTY.

## **OS/2 et Windows - Paramètres canadiens**

Au Canada, on utilise :

- v les pages de codes 850 (multilingue) et 863 (français-canadien),
- le code pays 002,
- le code clavier CF.

## **Nomenclature**

Les touches présentées dans le tableau d'équivalence suivant sont libellées différemment selon qu'il s'agit du clavier de la France, du clavier du Canada ou du clavier des États-Unis. Reportez-vous à ce tableau pour faire correspondre les touches françaises figurant dans le présent document aux touches de votre clavier.

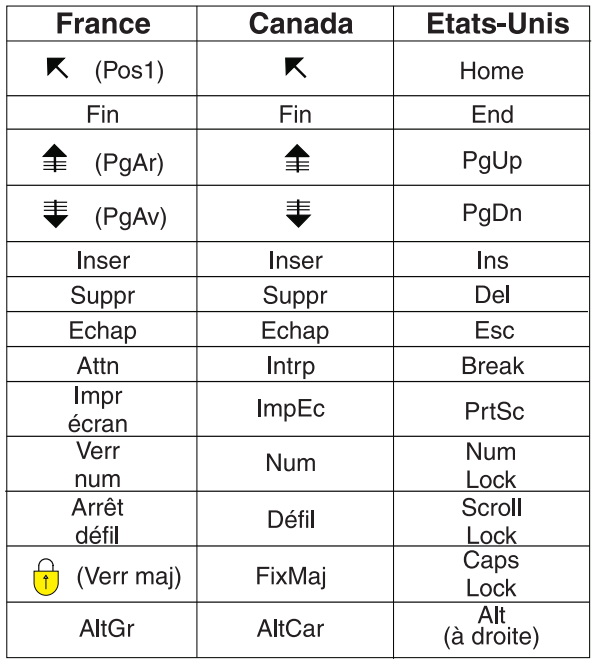

#### **Brevets**

Il est possible qu'IBM détienne des brevets ou qu'elle ait déposé des demandes de brevets portant sur certains sujets abordés dans ce document. Le fait qu'IBM vous fournisse le présent document ne signifie pas qu'elle vous accorde un permis d'utilisation de ces brevets. Vous pouvez envoyer, par écrit, vos demandes de renseignements relatives aux permis d'utilisation au directeur général des relations commerciales d'IBM, 3600 Steeles Avenue East, Markham, Ontario, L3R 9Z7.

## **Assistance téléphonique**

Si vous avez besoin d'assistance ou si vous voulez commander du matériel, des logiciels et des publications IBM, contactez IBM direct au 1 800 465-1234.

# <span id="page-8-0"></span>**IBM Systems Director Navigator for i5/OS**

IBM Systems Director Navigator for i5/OS est une interface de console Web pour l'administration de System i ; elle vous permet de gérer les tâches compatibles Web de System i Navigator. IBM Systems Director Navigator for i5/OS inclut plusieurs pages d'accueil qui vous permettent de trouver rapidement la tâche que vous souhaitez exécuter.

L'interface IBM Systems Director Navigator for i5/OS n'est pas seulement un ensemble de tâches adressables par URL ; il s'agit d'une robuste console Web à partir de laquelle vous pouvez gérer votre modèle System i. Toutefois, l'application Tâches System i Navigator sur le Web, qui représente un ensemble de tâches adressables par URL, est accessible à l'aide de l'URL ou à partir de l'interface IBM Systems Director Navigator for i5/OS.

La console IBM Systems Director Navigator for i5/OS contient les catégories de tâches suivantes pour la gestion i5/OS. Ces catégories sont similaires à celles que vous visualisez dans l'application client System i Navigator.

- v **Système** (état sur un système, messages opérateur système, historique du système, état des disques, modification de mot de passe, etc.)
- v **Opérations de base** (messages, imprimantes, sortie imprimante, etc.)
- v **Gestion des travaux** (travaux actifs, travaux de serveur, files d'attente en sortie, sous-systèmes actifs, etc.)
- v **Configuration et maintenance** (valeurs système, gestion du temps, unités de disque, pools de stockage sur disque, etc.)
- v **Réseau** (serveurs TCP/IP, lignes, serveurs DNS, etc.)
- v **Administration de serveur intégré** (tous les disques virtuels, systèmes éloignés, domaines, etc.)
- v **Sécurité** (listes d'autorisation, gestion des clés des services de cryptographie, détection d'intrusion, etc.)
- v **Utilisateurs et groupes** (utilisateurs, création d'utilisateurs, groupes, etc.)
- v **Bases de données** (moniteurs de performances, centre de santé, bases de données, etc.)
- v **Gestion des journaux** (journaux, création d'un journal, etc.)
- v **Performances** (étude des données et des collectes, etc.)
- v **Systèmes de fichiers** (système de fichiers intégré, partages de fichiers, création d'un partage de fichiers, etc.)
- v **Configurations Internet** (gestionnaire de certificats numériques, tâches System i Navigator sur le Web, etc.)
- v **Services-ressources de mise en grappe** (affichage de la liste des noeuds, suppression de la grappe, etc.)

Ces informations ont pour but de vous aider à démarrer à l'aide de la console Web, IBM Systems Director Navigator for i5/OS, en vous indiquant comment utiliser l'interface.

## **Nouveautés de la version V6R1**

Consultez les nouvelles informations de l'ensemble de rubriques IBM Systems Director Navigator for i5/OS.

IBM Systems Director Navigator for i5/OS est un nouvel ensemble de rubriques de V6R1.

IBM Systems Director Navigator for i5/OS est une nouvelle interface de console Web pour l'administration de System i ; elle vous permet de gérer les tâches compatibles Web de System i <span id="page-9-0"></span>Navigator. Toutefois, vous pouvez également accéder aux tâches adressables par URL à l'aide de l'URL ou à partir de l'interface IBM Systems Director Navigator for i5/OS.

## **Utilisation de IBM Systems Director Navigator for i5/OS**

Utilisation de IBM Systems Director Navigator for i5/OS

Apprenez comment utiliser la console Web IBM Systems Director Navigator for i5/OS.

## **Affichage des nouveautés ou des modifications**

Pour vous aider à repérer les modifications techniques effectuées, l'Information Center utilise :

- Le symbole  $\gg$ , qui indique le début des informations nouvelles ou modifiées
- $\cdot$  Le symbole  $\langle \langle , \rangle$ , qui indique la fin des informations nouvelles ou modifiées

Dans les fichiers PDF, vous pouvez remarquer des barres de révision (1) dans la marge gauche, à côté des informations nouvelles ou modifiées.

Pour plus d'informations sur les nouveautés ou les modifications de cette version, voir Note aux utilisateurs.

## **Version PDF**

Vous pouvez visualiser et imprimer une version PDF des rubriques concernant IBM Systems Director Navigator for i5/OS.

Pour ce faire, sélectionnez IBM Systems Director Navigator for i5/OS (environ 120 Ko).

## **Sauvegarde des fichiers PDF**

Pour sauvegarder un PDF sur votre poste de travail afin de le visualiser ou de l'imprimer :

- 1. Cliquez avec le bouton droit de la souris sur le lien PDF dans votre navigateur.
- 2. Cliquez sur l'option permettant de sauvegarder le PDF localement.
- 3. Accédez au répertoire dans lequel vous souhaitez sauvegarder le PDF.
- 4. Cliquez sur **Enregistrer**.

## **Téléchargement d'Adobe Reader**

Pour que vous puissiez visualiser ou imprimer les fichiers PDF, Adobe Reader doit être installé sur votre système. Vous pouvez télécharger une copie à partir du site Web [d'Adobe](http://www.adobe.com/products/acrobat/readstep.html)

(www.adobe.com/products/acrobat/readstep.html) .

## **Référence associée**

[«Informations](#page-11-0) associées à IBM Systems Director Navigator for i5/OS», à la page 4 D'autres ensembles de rubriques de l'Information Center contiennent des informations liées à l'ensemble de rubriques IBM Systems Director Navigator for i5/OS. Vous pouvez visualiser ou imprimer n'importe quel fichier PDF.

## **Utilisation de IBM Systems Director Navigator for i5/OS**

L'utilisation de IBM Systems Director Navigator for i5/OS vous permet de gérer les tâches System i Navigator compatibles Web, lesquelles ne représentent plus seulement un ensemble de tâches adressables par URL. Toutefois, l'accès adressable par URL est toujours disponible dans l'interface Tâches System i Navigator sur le Web.

Pour utiliser IBM Systems Director Navigator for i5/OS, procédez comme suit :

- 1. Accédez à l'URL suivante à partir d'un navigateur Web, où *hostA* est votre nom System i : **http://hostA:2001**
- 2. Pour afficher la liste des tâches i5/OS à partir de la console IBM Systems Director Navigator for i5/OS, développez **Gestion i5/OS**. Chaque catégorie de tâches présente une page d'accueil avec des liens vers les tâches les plus courantes.
- 3. Cliquez sur **Affichage de toutes les tâches** en bas de la page d'accueil pour visualiser la liste de toutes les tâches disponibles dans cette catégorie.
- 4. Cliquez sur la tâche que vous souhaitez exécuter ; un nouvel onglet apparaît dans la console.
- 5. Utilisez les onglets pour naviguer entre les pages ouvertes ou pour fermer une page spécifique. Si vous ouvrez plus de cinq pages, vous pouvez procéder à un défilement pour accéder à d'autres onglets.

Le menu **Sélection d'une action** fournit les actions suivantes :

#### **Fermeture de la page**

Vous pouvez fermer la page en cours.

#### **Ajouter à Mes pages de démarrage**

Vous pouvez ajouter la page en cours à la liste des pages automatiquement affichées lorsque vous vous connectez à la console.

#### **Gestion des pages ouvertes**

Vous pouvez fermer une ou plusieurs pages ouvertes et vous pouvez naviguer vers une page.

Vous pouvez gérer un grand nombre de pages ouvertes ; vous pouvez ainsi fermer des pages ouvertes et gérer les pages ouvertes restantes.

Vous pouvez utiliser **Mes pages de démarrage** pour ajouter ou retirer des pages de la liste des pages affichées lorsque vous vous connectez à la console. Vous pouvez sélectionner une page pour une ouverture comme page par défaut. Pour ouvrir l'une de vos pages de démarrage, cliquez sur le lien pointant vers cette page dans la colonne Nom de la page.

**Remarque :** Si vous souhaitez utiliser l'assistant de création d'URL pour créer des liens personnalisés vers les tâches System i Navigator, vous pouvez accéder à la page d'accueil Tâches System i Navigator sur le Web, disponible dans les précédentes éditions. Vous pouvez cliquer sur **Tâches i5/OS** à partir de la page d'accueil de la console IBM Systems Director Navigator for i5/OS et sélectionner Tâches **System i Navigator sur le Web**.

#### **Concepts associés**

Opérations système de base

Gestion des travaux

Réseautique

Valeurs système

Gestion du temps

- Administration d'applications
- Administration de base de données
- Planification de listes d'autorisation
- Cryptographie
- Détection d'intrusion
- Performances
- Système de fichiers intégré
- Partages de fichiers
- Tâches de groupe et d'utilisateur

<span id="page-11-0"></span>Intégration de System i avec BladeCenter et System x **Tâches associées** Gestion des journaux **Information associée** Tâches System i Navigator sur le Web  $\overline{\Box^+}$  IBM Director version 5.20

## **Informations associées à IBM Systems Director Navigator for i5/OS**

D'autres ensembles de rubriques de l'Information Center contiennent des informations liées à l'ensemble de rubriques IBM Systems Director Navigator for i5/OS. Vous pouvez visualiser ou imprimer n'importe quel fichier PDF.

## **Autres informations**

• Tâches System i Navigator sur le Web

## **Référence associée**

[«Version](#page-9-0) PDF», à la page 2

Vous pouvez visualiser et imprimer une version PDF des rubriques concernant IBM Systems Director Navigator for i5/OS.

## <span id="page-12-0"></span>**Annexe. Remarques**

Le présent document peut contenir des informations ou des références concernant certains produits, logiciels ou services IBM non annoncés dans ce pays. Pour plus de détails, référez-vous aux documents d'annonce disponibles dans votre pays, ou adressez-vous à votre partenaire commercial IBM. Toute référence à un produit, logiciel ou service IBM n'implique pas que seul ce produit, logiciel ou service puisse être utilisé. Tout autre élément fonctionnellement équivalent peut être utilisé, s'il n'enfreint aucun droit d'IBM. Il est de la responsabilité de l'utilisateur d'évaluer et de vérifier lui-même les installations et applications réalisées avec des produits, logiciels ou services non expressément référencés par IBM.

IBM peut détenir des brevets ou des demandes de brevet couvrant les produits mentionnés dans le présent document. La remise de ce document ne vous donne aucun droit de licence sur ces brevets. Si vous désirez recevoir des informations concernant l'acquisition de licences, veuillez en faire la demande par écrit à l'adresse suivante :

IBM Director of Licensing IBM Corporation North Castle Drive Armonk, NY 10504-1785 U.S.A.

Pour le Canada, veuillez adresser votre courrier à :

IBM Director of Commercial Relations IBM Canada Ltd. 3600 Steeles Avenue East Markham, Ontario L3R 9Z7 Canada

Les informations sur les licences concernant les produits utilisant un jeu de caractères double octet peuvent être obtenues par écrit à l'adresse suivante :

IBM World Trade Asia Corporation Licensing 2-31 Roppongi 3-chome, Minato-ku Tokyo 106-0032, Japan

**Le paragraphe suivant ne s'applique ni au Royaume-Uni, ni dans aucun pays dans lequel il serait contraire aux lois locales.** LES PUBLICATIONS SONT LIVREES «EN L'ETAT» SANS AUCUNE GARANTIE EXPLICITE OU IMPLICITE. IBM DECLINE NOTAMMENT TOUTE RESPONSABILITE RELATIVE A CES PUBLICATIONS EN CAS DE CONTREFAÇON AINSI QU'EN CAS DE DEFAUT D'APTITUDE A L'EXECUTION D'UN TRAVAIL DONNE. Certaines juridictions n'autorisent pas l'exclusion des garanties implicites, auquel cas l'exclusion ci-dessus ne vous sera pas applicable.

Le présent document peut contenir des inexactitudes ou des coquilles. Ce document est mis à jour périodiquement. Chaque nouvelle édition inclut les mises à jour. IBM peut, à tout moment et sans préavis, modifier les produits et les logiciels décrits dans ce document.

Les références à des sites Web non IBM sont fournies à titre d'information uniquement et n'impliquent en aucun cas une adhésion aux données qu'ils contiennent. Les éléments figurant sur ces sites Web ne font pas partie des éléments du présent produit IBM et l'utilisation de ces sites relève de votre seule responsabilité.

IBM pourra utiliser ou diffuser, de toute manière qu'elle jugera appropriée et sans aucune obligation de sa part, tout ou partie des informations qui lui seront fournies.

Les licenciés souhaitant obtenir des informations permettant : (i) l'échange des données entre des logiciels créés de façon indépendante et d'autres logiciels (dont celui-ci), et (ii) l'utilisation mutuelle des données ainsi échangées, doivent adresser leur demande à :

IBM Corporation Software Interoperability Coordinator, Department YBWA 3605 Highway 52 N Rochester, MN 55901 U.S.A.

Ces informations peuvent être soumises à des conditions particulières, prévoyant notamment le paiement d'une redevance.

Le logiciel sous licence décrit dans ce document et tous les éléments sous licence disponibles s'y |

rapportant sont fournis par IBM conformément aux dispositions du Livret Contractuel IBM, des |

Conditions Internationales d'Utilisation de Logiciels IBM, des Conditions d'Utilisation du Code Machine | ou de tout autre contrat équivalent. |

Les données de performance indiquées dans ce document ont été déterminées dans un environnement contrôlé. Par conséquent, les résultats peuvent varier de manière significative selon l'environnement d'exploitation utilisé. Certaines mesures évaluées sur des systèmes en cours de développement ne sont pas garanties sur tous les systèmes disponibles. En outre, elles peuvent résulter d'extrapolations. Les résultats peuvent donc varier. Il incombe aux utilisateurs de ce document de vérifier si ces données sont applicables à leur environnement d'exploitation.

Les informations concernant des produits non IBM ont été obtenues auprès des fournisseurs de ces produits, par l'intermédiaire d'annonces publiques ou via d'autres sources disponibles. IBM n'a pas testé ces produits et ne peut confirmer l'exactitude de leurs performances ni leur compatibilité. Elle ne peut recevoir aucune réclamation concernant des produits non IBM. Toute question concernant les performances de produits non IBM doit être adressée aux fournisseurs de ces produits.

Toute instruction relative aux intentions d'IBM pour ses opérations à venir est susceptible d'être modifiée ou annulée sans préavis, et doit être considérée uniquement comme un objectif.

Le présent document peut contenir des exemples de données et de rapports utilisés couramment dans l'environnement professionnel. Ces exemples mentionnent des noms fictifs de personnes, de sociétés, de marques ou de produits à des fins illustratives ou explicatives uniquement. Toute ressemblance avec des noms de personnes, de sociétés ou des données réelles serait purement fortuite.

## LICENCE DE COPYRIGHT :

Le présent logiciel contient des exemples de programmes d'application en langage source destinés à illustrer les techniques de programmation sur différentes plateformes d'exploitation. Vous avez le droit de copier, de modifier et de distribuer ces exemples de programmes sous quelque forme que ce soit et sans paiement d'aucune redevance à IBM, à des fins de développement, d'utilisation, de vente ou de distribution de programmes d'application conformes aux interfaces de programmation des plateformes pour lesquels ils ont été écrits ou aux interfaces de programmation IBM. Ces exemples de programmes n'ont pas été rigoureusement testés dans toutes les conditions. Par conséquent, IBM ne peut garantir expressément ou implicitement la fiabilité, la maintenabilité ou le fonctionnement de ces programmes.

<span id="page-14-0"></span>Toute copie totale ou partielle de ces programmes exemples et des oeuvres qui en sont dérivées doit comprendre un avis de copyright, libellé comme suit :

© (nom de votre société (année). Des segments de code sont dérivés des Programmes exemples d'IBM Corp. © Copyright IBM Corp. \_entrez l'année ou les années\_. All rights reserved.

Si vous visualisez ces informations en ligne, il se peut que les photographies et illustrations en couleur n'apparaissent pas à l'écran.

## **Marques**

Les termes qui suivent sont des marques d'International Business Machines Corporation aux Etats-Unis et/ou dans certains autres pays :

i5/OS IBM System i

Adobe, le logo Adobe, PostScript et le logo PostScript sont des marques d'Adobe Systems Incorporated | aux Etats-Unis et/ou dans certains autres pays. |

Les autres noms de sociétés, de produits et de services peuvent appartenir à des tiers. |

## **Dispositions**

Les droits d'utilisation relatifs à ces publications sont soumis aux dispositions suivantes.

**Usage personnel :** Vous pouvez reproduire ces publications pour votre usage personnel, non commercial, sous réserve que toutes les mentions de propriété soient conservées. Vous ne pouvez distribuer, afficher ou publier tout ou partie de ces publications ou en faire des oeuvres dérivées sans le consentement exprès d'IBM.

**Usage commercial :** Vous pouvez reproduire, distribuer et afficher ces informations uniquement au sein de votre entreprise, sous réserve que toutes les mentions de propriété soient conservées. Vous ne pouvez reproduire, distribuer ou afficher tout ou partie de ces publications en dehors de votre entreprise, ou en faire des oeuvres dérivées, sans le consentement exprès d'IBM.

Excepté les droits d'utilisation expressément accordés dans ce document, aucun autre droit, licence ou autorisation, implicite ou explicite, n'est accordé pour ces publications ou autres informations, données, logiciels ou droits de propriété intellectuelle contenus dans ces publications.

IBM se réserve le droit de retirer les autorisations accordées ici si, à sa discrétion, l'utilisation des publications s'avère préjudiciable à ses intérêts ou que, selon son appréciation, les instructions susmentionnées n'ont pas été respectées.

Vous ne pouvez télécharger, exporter ou réexporter ces informations qu'en total accord avec toutes les lois et règlements applicables dans votre pays, y compris les lois et règlements américains relatifs à l'exportation.

IBM N'OCTROIE AUCUNE GARANTIE SUR LE CONTENU DE CES PUBLICATIONS. LES PUBLICATIONS SONT LIVREES EN L'ETAT SANS AUCUNE GARANTIE EXPLICITE OU IMPLICITE. IBM DECLINE NOTAMMENT TOUTE RESPONSABILITE RELATIVE A LA COMMERCIALISATION ET EN CAS DE CONTREFAÇON ET DE DEFAUT D'APTITUDE A L'EXECUTION D'UN TRAVAIL DONNE.

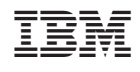